## **การพิมพ์ใบประกาศนียบัตร**

หากผู้เรียนต้องการทำพิมพ์ใบประกาศนียบัตร ให้Log-in เข้าสู่ระบบก่อน จากนั้นเข้าไปที่

แก้ไขข้อมูลส่วนตัว

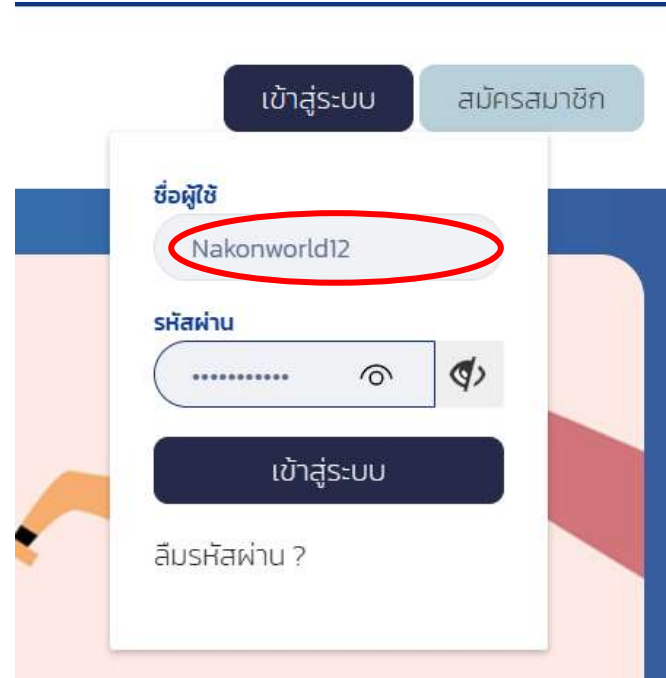

เมื่อกดเข้าไปที่ข้อมูลส่วนตัวแล้ว จะเห็นเมนูจัดการข้อมูลส่วนตัว ให้คลิกไปที่ พิมพ์ประกาศนียบัตร

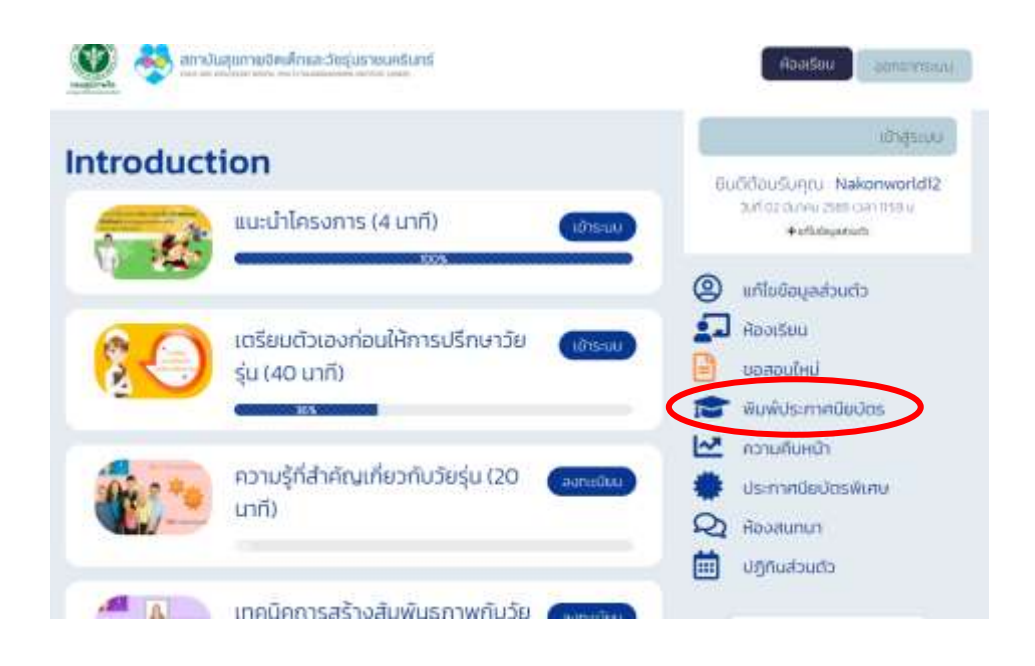

## **การพิมพ์ใบประกาศนียบัตร**

- การพิมพ์ใบประกาศนั้น ระบบจะแสดงหลักสูตรที่ได้มีการลงทะเบียนเข้าเรียนไว้
- หากผู้เรียนสอบผ่านแบบทดสอบ Post-test จะปรากฏสัญลักษณ์รูปเครื่องพิมพ์ด้านหลัง วิชาที่สามารถพิมพ์ใบประกาศได้
- หากผู้เรียนยังไม่ได้สอบ หรือสอบไม่ผ่าน ก็จะไม่ปรากฏสัญลักษณ์รูปเครื่องพิมพ์และไม่ สามารถพิมพ์ได้

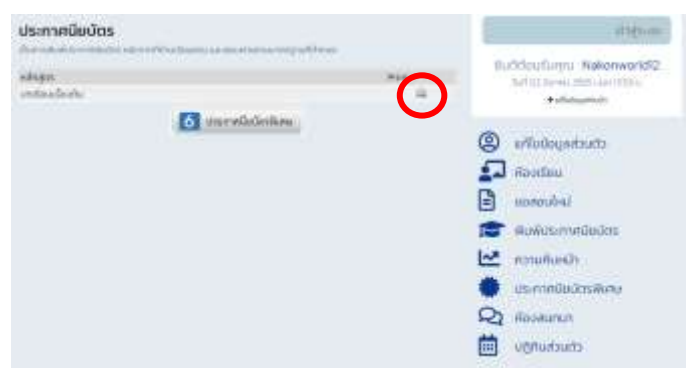

เมื่อกดที่สัญลักษณ์รูปเครื่องพิมพ์แล้ว จะปรากฏหน้าต่างแนะนำการพิมพ์ขึ้น และให้ ผู้เรียนเลือกการพิมพ์ว่าต้องการพิมพ์แบบเป็นภาพ หรือบันทึกแบบ PDF ซึ่งหากกดแล้ว จะปรากฏหน้าต่างการพิมพ์ซึ่งสามารถตั้งต่าได้ตามเครื่องพิมพ์ที่ผู้เรียนได้มีการเชื่อมต่อไว้

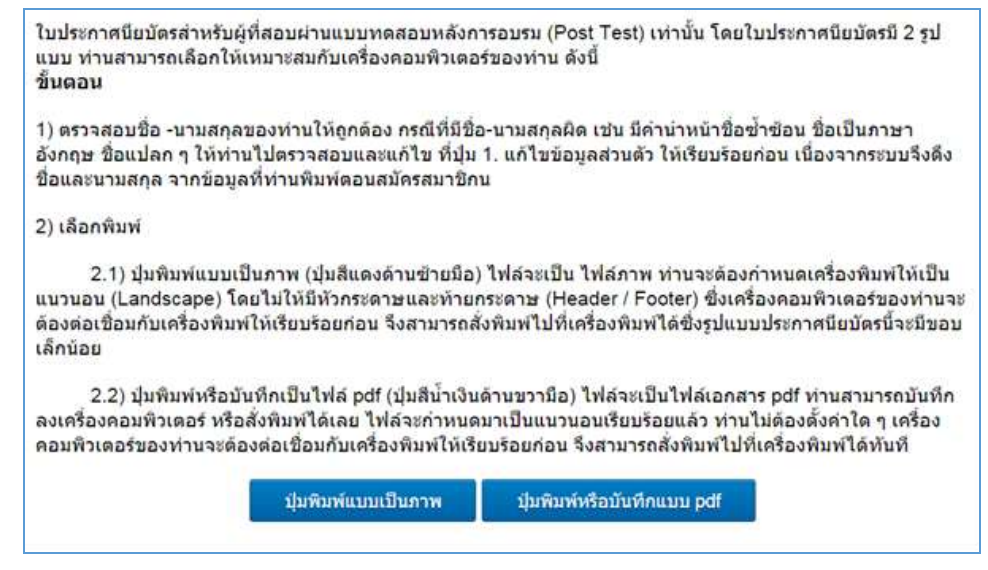

………………